## 微軟 OFFICE 檔案圖片裁剪功能隱藏風險與應處方法

一、現況說明

目前各政府機關人員幾乎都有將內部文件檔案攜出單位之需求, 而機關也都會有人工或資訊系統審查機制來檢查這些被申請攜出的 檔案內容,惟有心人士可能會經由使用 Office 應用程式內建所提供 截圖功能,將機敏資料隱藏於截圖內,就可輕鬆規避現有檢查機制缺 漏, 成功將單位內部資料藉此途經流出!

二、功能說明

微軟公司從 Office  $2003$  起即支援圖片裁剪(crop)功能,方便使 用者修剪並有效地移除不必要的圖片部分,讓圖片呈現使用者想要的 樣貌,並使文件編排更美觀。惟該功能僅將原圖片被使用者剪裁的部 分忽略不顯示於文件中,而該圖形檔實際大小檔案實際上還存在於文 件檔中,讓使用者可再次調整剪裁大小。

三、隱藏風險

如下圖 1 某一Word 檔內容所示,該圖片為搭配該篇文章內容的 圖示,看似正常也非常切題,若該文件為某機敏機關人員申請攜出單 位之文件,也往往可以輕鬆地通過文件審核人員檢查並成功帶離單位 內部。

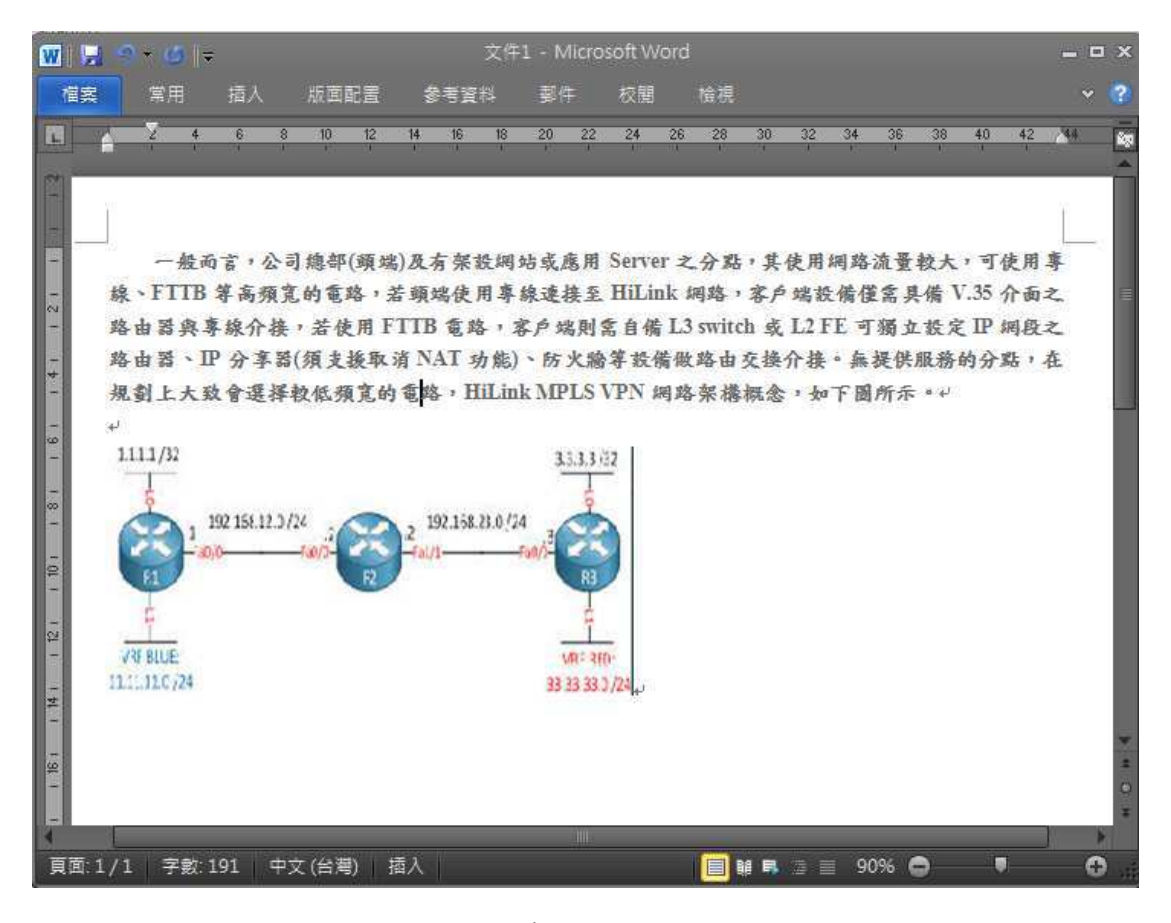

圖 1 使用片剪裁功能之 WORD 檔

然經選取該圖片並使用如下圖 2所示【圖片工具/格式/剪裁】後, 即可發現該圖型為一個使用剪裁功能並僅呈現其中部分區域,其真正 企圖為隱藏其餘大部分之機敏資料!若單位內部文件檔案審查人員 沒有使用前述步驟逐一檢查或沒有使用程式自動檢查及過濾每個文 件檔內的圖形,有心人士即可使用此 Office 應用程式提供之內建功 能,將機敏資料隱藏並輕鬆攜離單位!

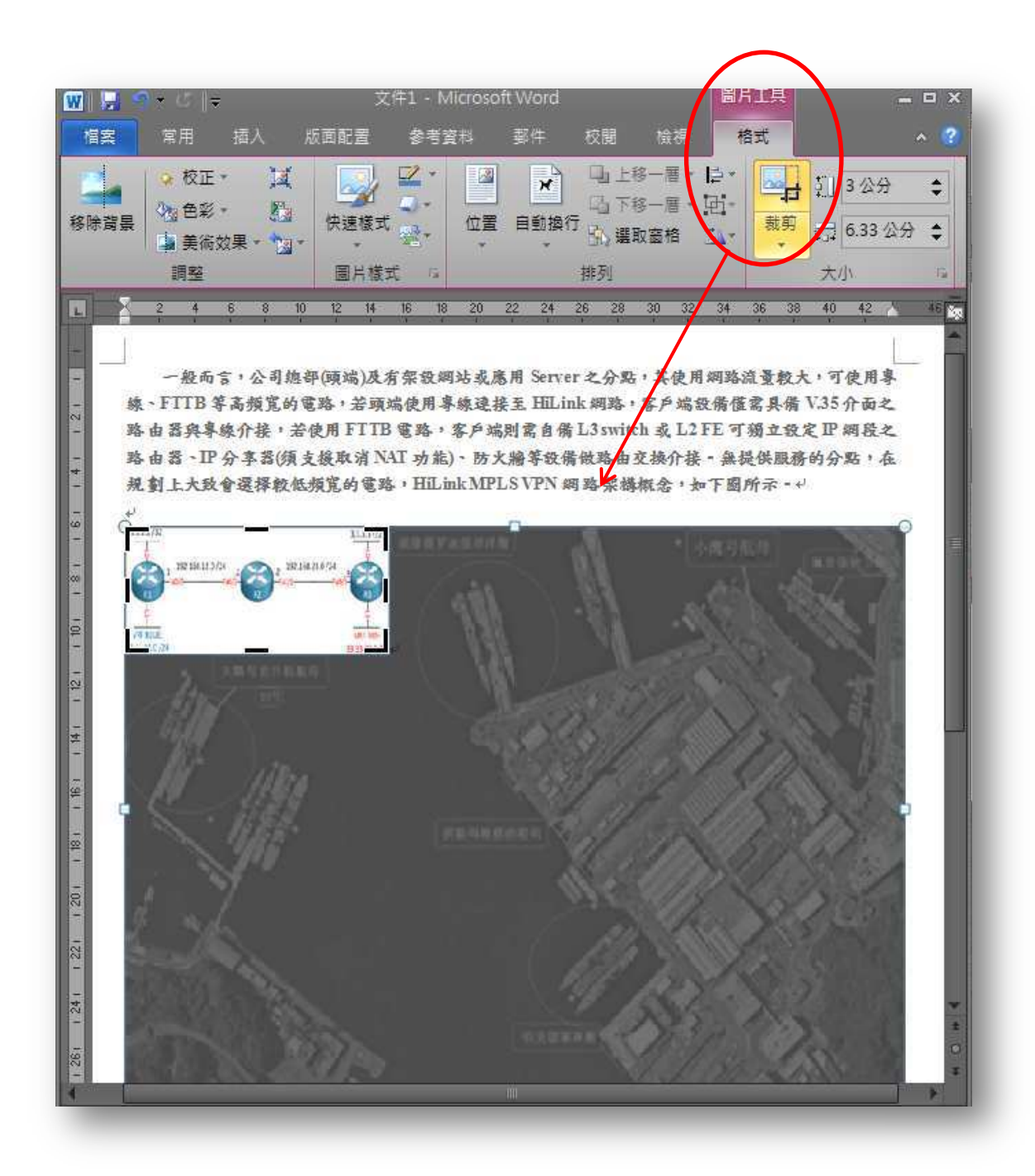

圖 2 套用【圖片工具/格式/剪裁】功能可看見原始大小圖片

待檔案攜出機關後,如下圖3所示,使用者只要在該圖片上使用 剪裁功能,並調整剪裁區域到顯示原圖片大小,即可完整另存該圖片 檔。

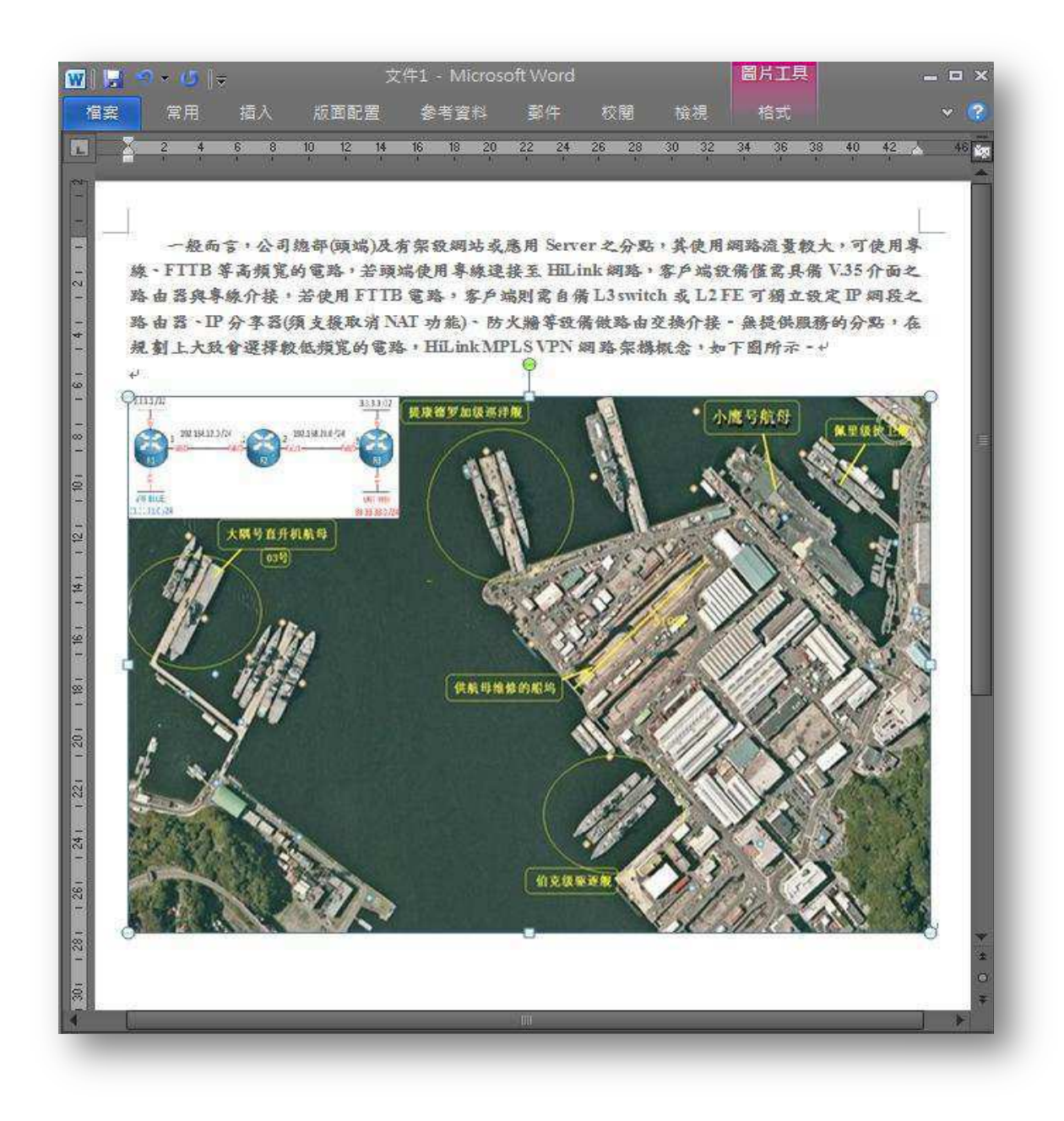

圖 3 調整剪裁區域後恢復原圖大小

## 四、應處作為

由於圖片剪裁為微軟 Office 系列應用程式所提供內建功能,故 無法禁止使用者使用該功能;此外,由人工逐一檢視每個 Office 檔 案內的每張圖片,往往曠日廢時又容易因檔案太多或過而造成疏漏! 故使用程式執行自動檢查為較有效率及避免人工疏漏之作法。具體應 處作為建議及優缺點分析如後:

(一). 使用轉檔程式將 Office 文件檔一律轉換成 PDF 檔

- 1. 優點:一旦轉換成 PDF 檔後,僅會保留原始檔剪裁過的圖 形部分,餘未顯示餘頁面上的圖形區域將無法還原。
- 2. 缺點:需購入轉 PDF 檔案商用軟體, 如 Neevia;另經轉 成 PDF 檔後,將無法使用原 Office 檔案所提供之功能, 如 PowerPoint 動書。
- (二). 撰寫檢查剪裁偵測程式

如下圖 4所示,若欲使用程式偵測 Office 檔案中是否包含剪 裁圖片,以 Word 檔案為例,只要使用

ActiveDocument.InlineShapes 先列舉檔案中的圖片檔於迴圈內, 再取出並判斷 ActiveDocument.InlineShapes[X].PictureFormat 類別的 CropTop、CropBottom、CropLeft 及 CropRight 的值是 否都為0.0,若有任一值不為0.0,則該圖就為一剪裁圖片。

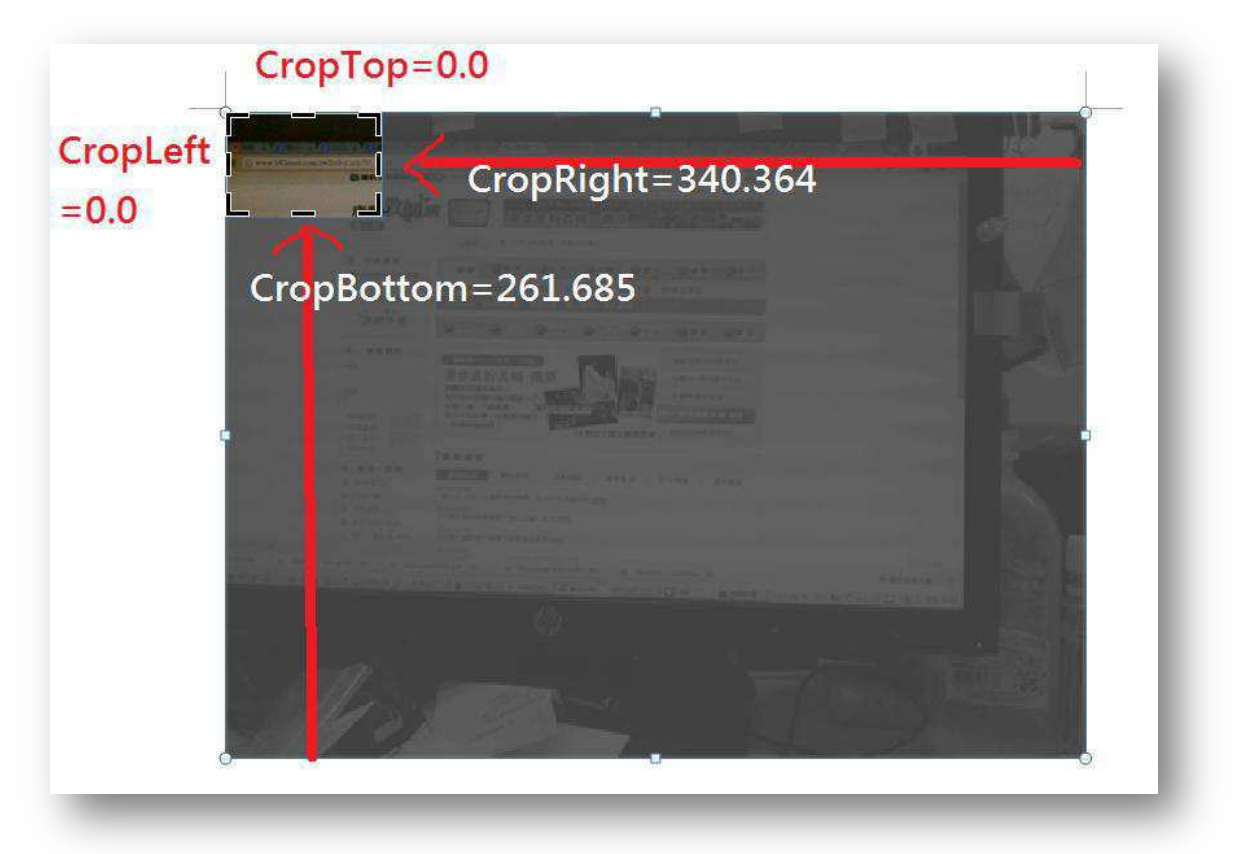

圖 4 PictureFomat 類別 4 大屬性代表意義

偵測 Word 檔案是否包含剪裁圖片並儲存所蒐尋到剪裁圖片 之原始圖片檔之 C#程式碼片段如下圖 5 所示; 此程式碼片段適 用於呼叫 COM 元件操作 Office 文件檔案及 VSTO (Visual Studio

## **Tools for Office)開發專案等方式。**

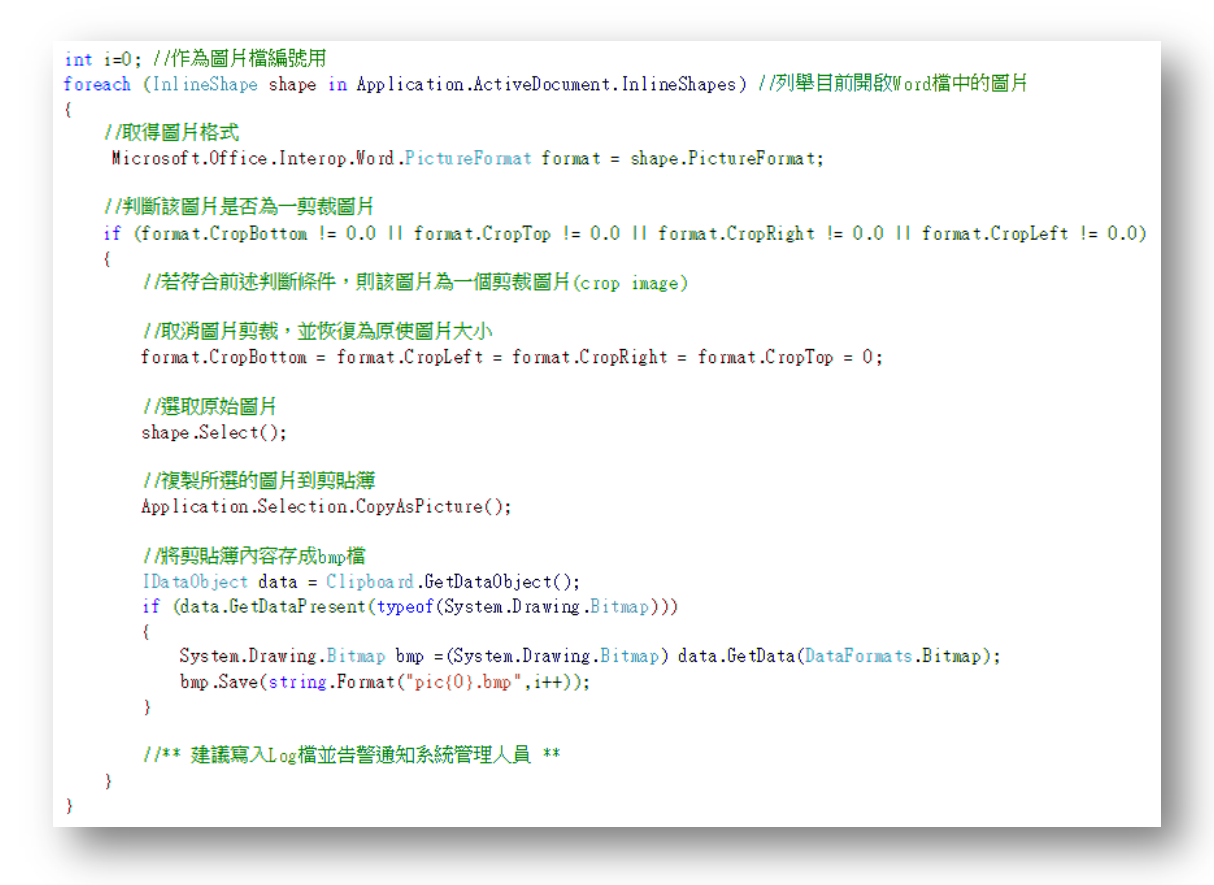

圖 5 偵測 Word 檔案中是否包含剪裁圖片並另存原始圖於新檔中

使用程式方法值測剪裁圖片優缺點分析如下:

- $1.$  優點:可自動化、快速及正確地檢查 Office 檔案中是否 包含剪裁圖片,並可將剪裁圖片的原始圖片萃取並另存圖 片檔,大幅降低人工檢查所需時間及人力。
- $2.$  缺點: 需由單位內部資訊人員或系統廠商, 針對不同 Office 系列的文件檔,撰寫不同偵測程式,惟 Office 系 列文件檔案文件物件存取方式雖有不同,但都大同小異, 上圖 5 所示之程式判斷邏輯都可適用在所有 Office 系列 文件檔案。
- 五、總結

本文提出兩種應處方法供各政府機關參考,單位可依本身資訊能 力及人員需求, 選擇購入商用轉檔系統或自行開發檢測程式, 以有效 防堵有心人十藉此管道將機敏資料攜出。